# **Revolabs Executive Elite™**

## **Wireless Microphone System**

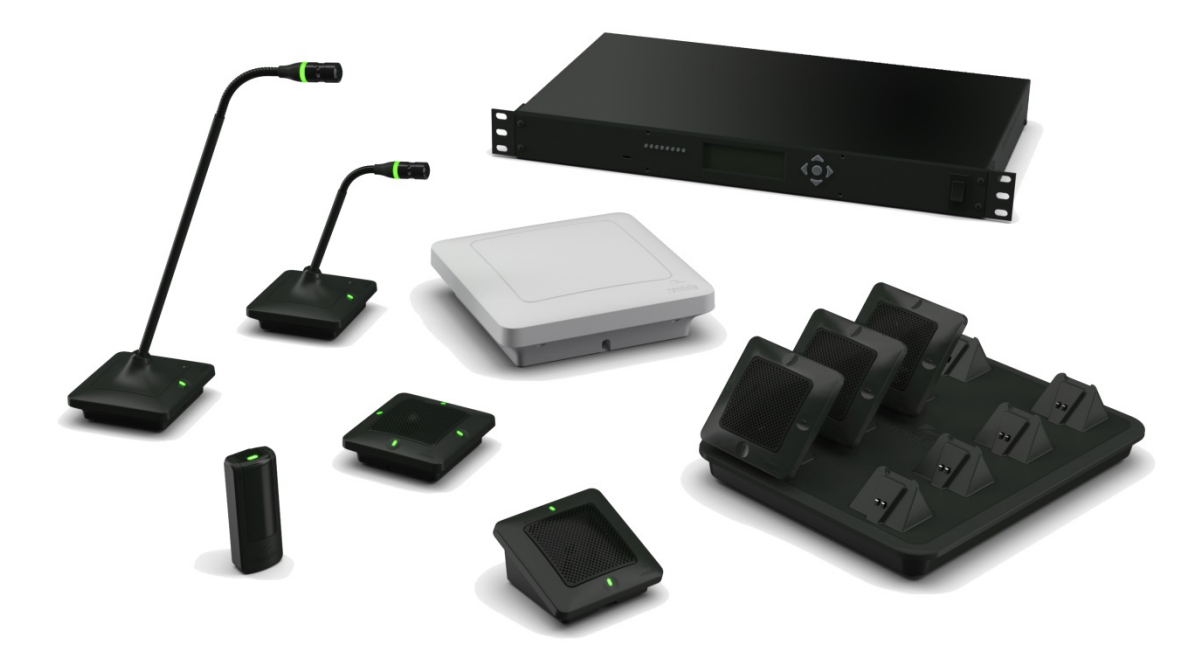

## **Room Control API Guide**

## **Models:**

01-ELITEEXEC8 01-ELITEEXEC4 03-ELITEEXEC8-EU

03-ELITEEXEC4-EU 03-ELITEEXEC8-TW 03-ELITEEXEC4-TW 03-ELITEEXEC8-JP 03-ELITEEXEC4-JP © YAMAHA UNIFIED COMMUNICATIONS INC. All rights reserved. No part of this document may be reproduced in any form or by any means without express written permission from Yamaha Unified Communications, Inc. Product specifications are subject to change without notice.

### **Contents**

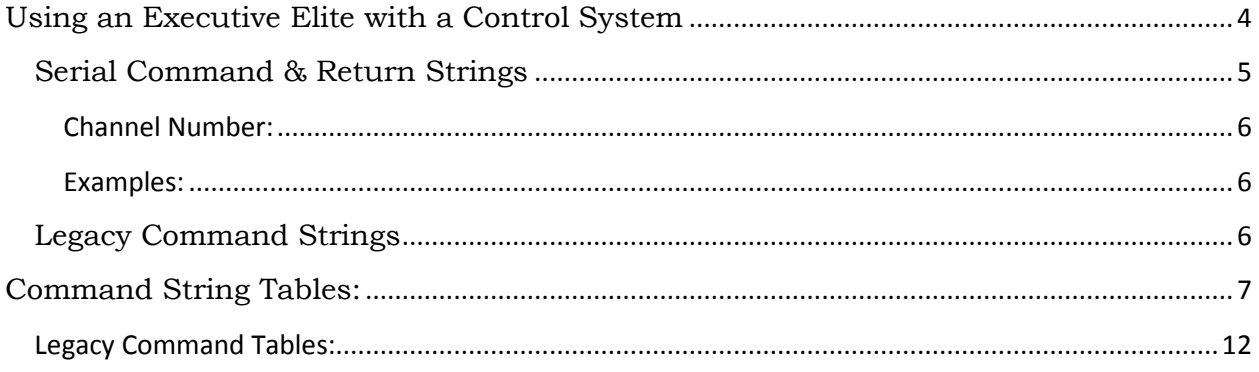

### <span id="page-3-0"></span>**Using an Executive Elite with a Control System**

The Executive Elite Base DSP can be monitored and controlled via an external control system. Communication can either be over the serial port of the Executive Elite, or over an IP connection. If several Executive Elite Base DSPs are part of an installation, each requires its own connection to the control system in order to communicate.

To use the control system API the type of external processor and the connection method has to be defined to match the external control system's settings. Open the local Web UI of the Executive Elite system. The External Control Configuration page is accessed by selecting External Control Configuration in the System Management menu. On this page, set the "Processor" field to Control System. Then define the Connection Mode that is being used – Telnet or Serial RS-232.

To use the Executive Elite with a RS-232 serial connection, a serial connection must be established between the DB9 serial port and an external control system. The baud rate configured in the Elite Web UI must match the baud rate of the external control system. The pin-out of the Executive Elite serial port is as follows:

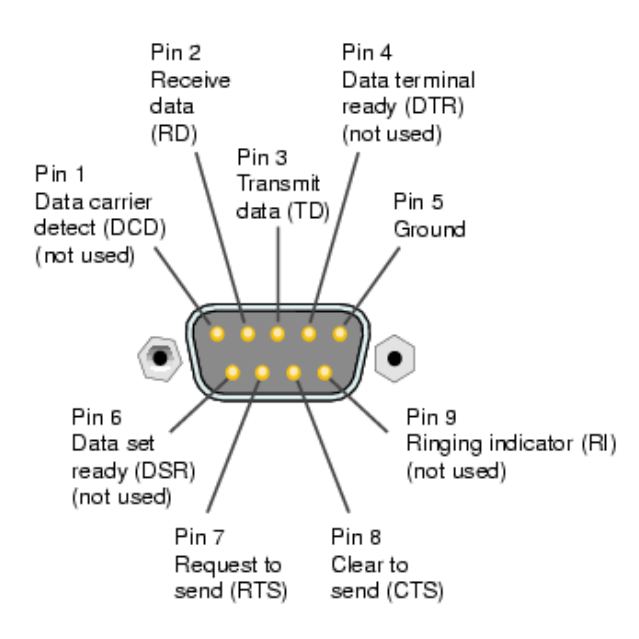

To use an IP connection for the control system, with the Executive Elite being the server, the "Enable Telnet Server" switch on the System Configuration page of has to be set to "On".

Independent on whether a serial connection or an IP connection is being used, Executive Elite supports server mode or client mode for the control interface. Selecting the right mode is required for correct interoperability with the connected control system.

To setup the Executive Elite system in client mode using an IP connection, provide the IP address, port number, user name and password in the web UI to establish the

connection. Client mode in the executive Elite is persistent, meaning that if the server goes down or the connection is lost for any reason, the Executive Elite will periodically ping the server until the connection is re-established, without requiring a reboot.

If the Executive Elite is the server, only one device can login at a time. The login username is **revolabs** and the password is **elite**, both case sensitive. The port number is the standard Telnet port 23.

The Executive Elite can be configured for external mute on the External Control Configuration page of the local web UI. When external mute is set to On, the Executive Elite base DSP will always pass audio, even when the microphones are muted. In this case it is the responsibility of the installer to ensure that mute is performed in the external component of the installation.

Instead of a Room Control System, the Executive Elite system can receive commands also from a DSP system. In this case select the DSP from the list in the Processor drop-down menu.

**NOTE:** Both a control system and DSP cannot be connected to a Base Station as a serial control processor at the same time. When using a control system and DSP at the same time, DSP control is typically done from the room control system, with the Executive Elite either connected to the DSP or the Room Control System.

#### <span id="page-4-0"></span>**Serial Command & Return Strings**

The Serial Strings of an Executive Elite Base Station begin with the Argument and terminates with a Carriage Return. The Command String structure is as follows:

[<Argument>] <Command> [ch <Channel Number> <Value>] <CR>

The argument is either 'set' or 'get'. While it is used on most commands, there are some command snot using the set and get argument. They are liste din the table below.

If specific microphone channels are affected by the command, the string 'ch' is followed by the microphone channel number, and the value which is sent ('set' command).

All variable changes on any microphone or the Executive Elite Base Station will result in a Return String. A Return String will begin with "val" and terminate with a Carriage Return. Return Strings will be received for every value change that has taken place in the microphones or base station including changes that are a result of a Command String sent to the Executive Elite Base Station, but also for changes initiated from the microphone or the web interface or front panel interface. The Return String structure is as follows:

```
val <Command> ch <Channel Number> <Value> <CR>
```
#### <span id="page-5-0"></span>**Channel Number:**

The options for the <Channel Number> portion of the serial strings are 1-8 for an Executive Elite 8, and 1-4 for an Executive Elite 4 system, since each Base station can only control up to 8 or 4 microphones, respectively. The <Channel Number> corresponds to the channel number the microphone is paired to in the Executive Elite.

A <Channel Number> of "A" will control all microphones.

#### <span id="page-5-1"></span>**Examples:**

The following string would set microphone channel 3 to be the chairman microphone for its mute group:

Command: *set chairmanmic ch 3 1* Return: *val chairmanmic ch 3 1*

The following strings would turn off all microphones on the Elite: Command: *shutdownmic ch A* Return: *val shutdownmic ch A*

The following strings would retrieve the battery status of microphone 5  $@$  98%: Command: *get batterystatus ch 5* Return: *val batterystatus ch 5 98*

#### <span id="page-5-2"></span>**Legacy Command Strings**

Legacy Commands that were used in the Executive HD have been maintained in the Executive Elite, to allow for Room Control programming using the Executive HD module to be used with Executive Elites. These commands are listed below in the legacy commands section of the tables.

The Command Interface of the Executive Elite has been expanded significantly with additional and new functionality. These new commands will not work with Revolabs Executive HD systems.

## <span id="page-6-0"></span>**Command String Tables:**

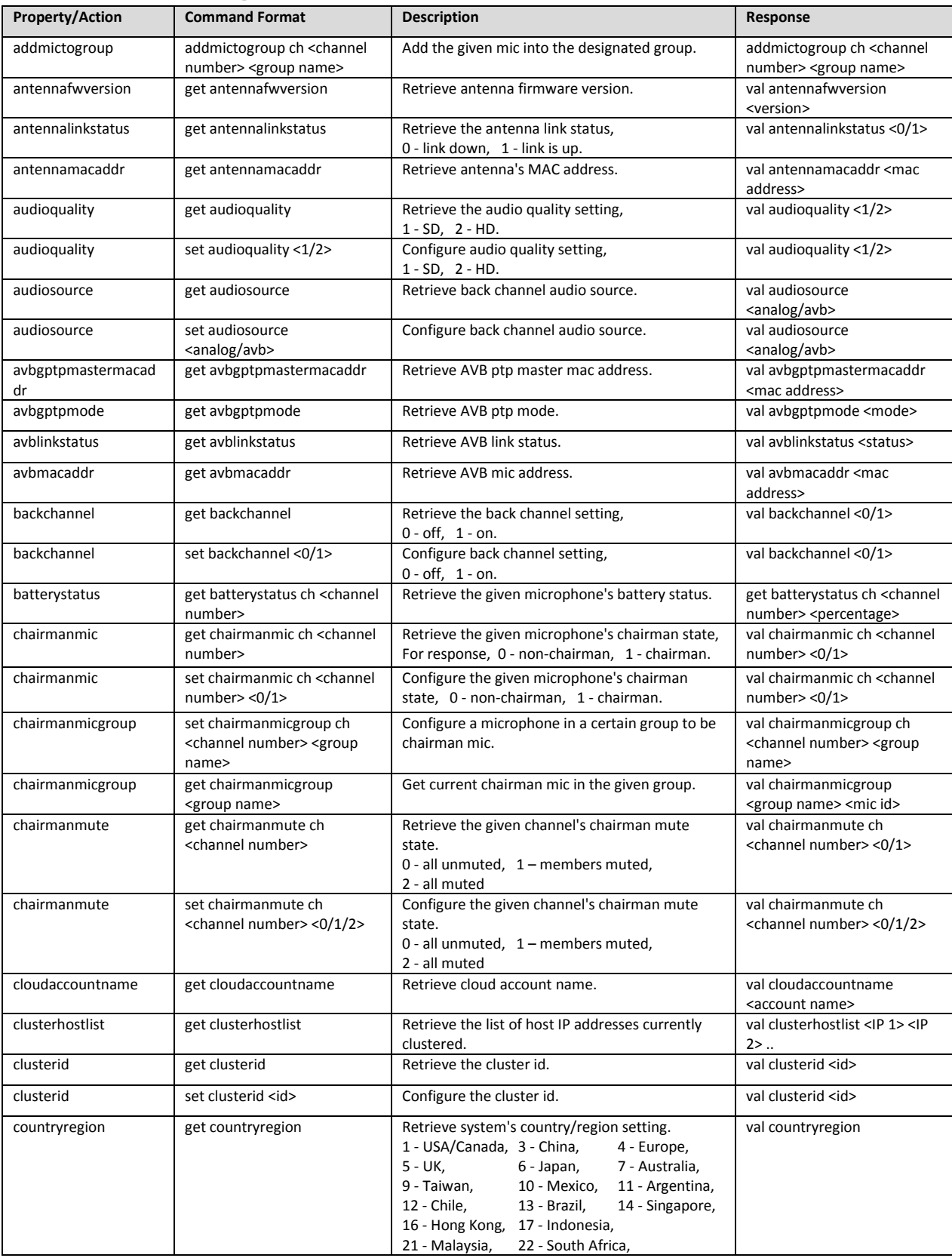

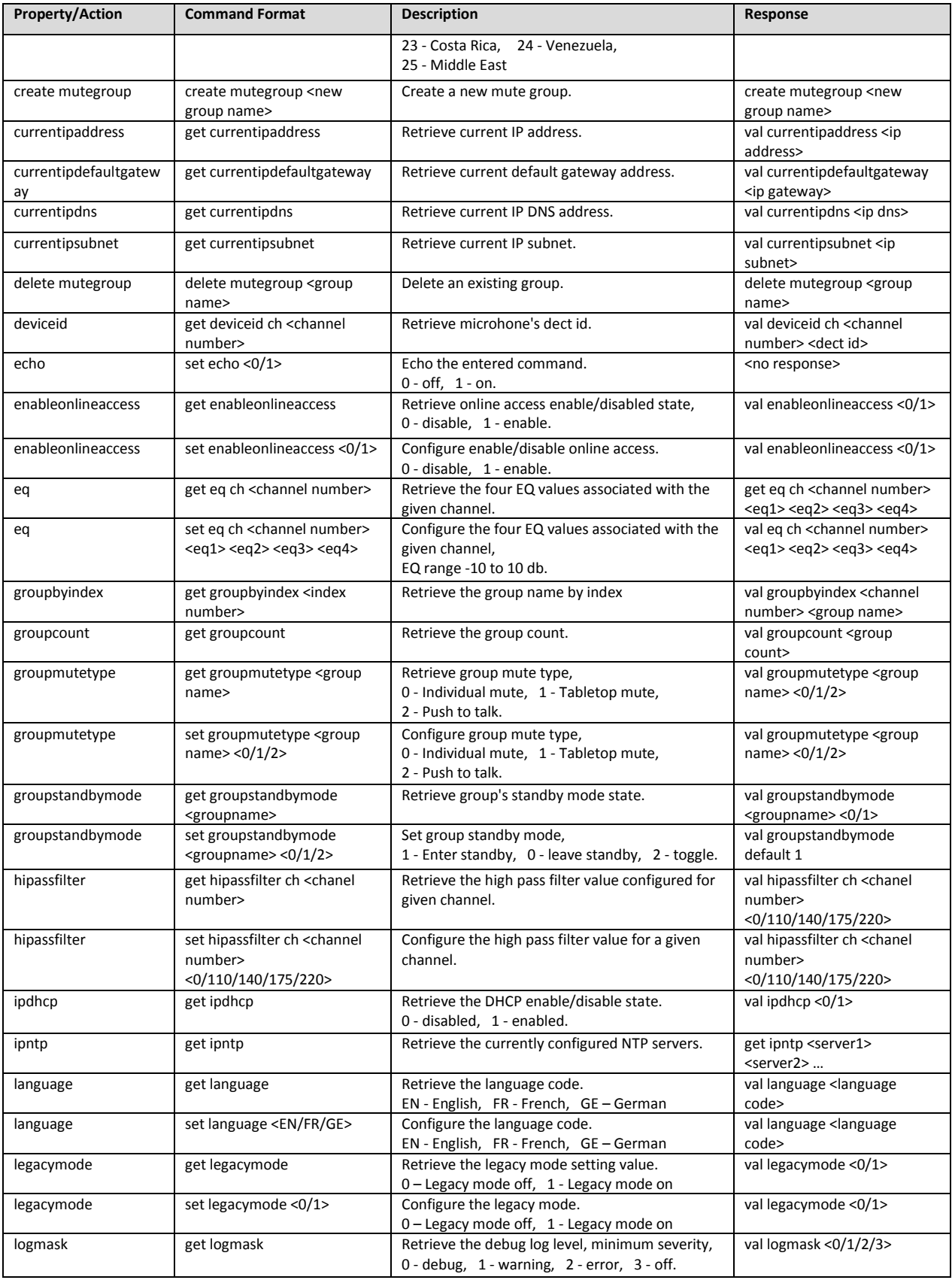

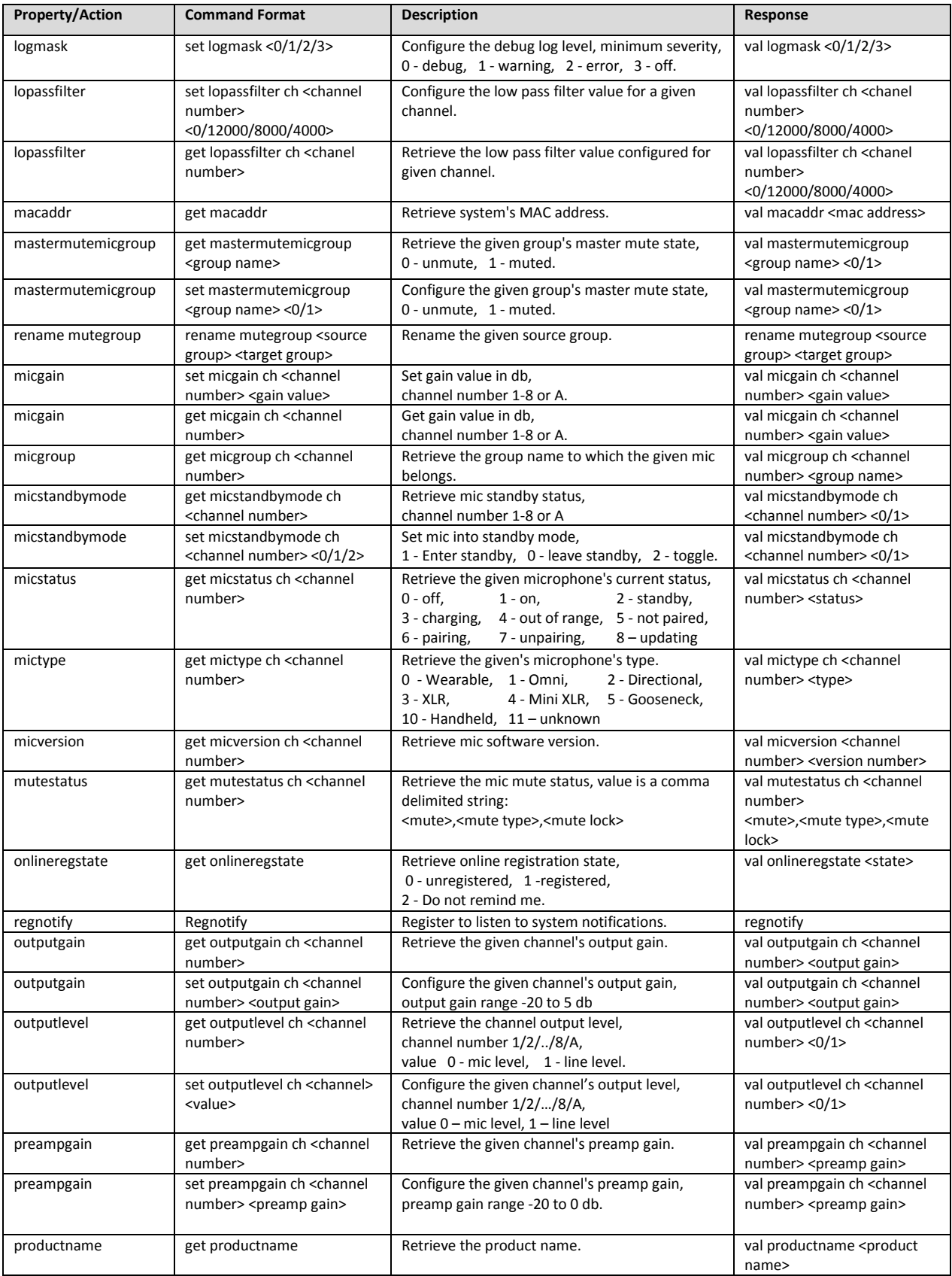

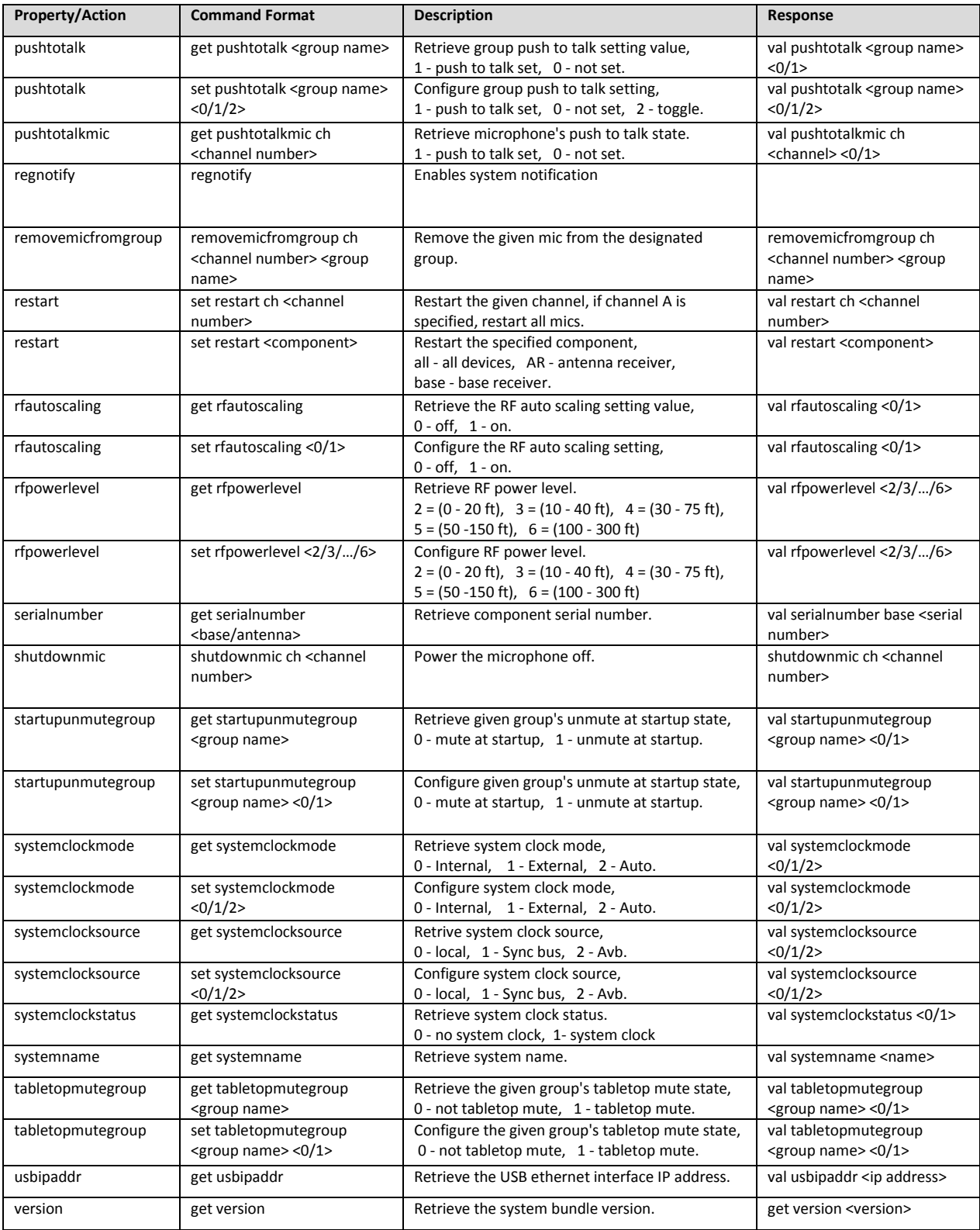

The command 'regnotify' listed above will turn on notifications. The following table lists the notifications sent by the system.

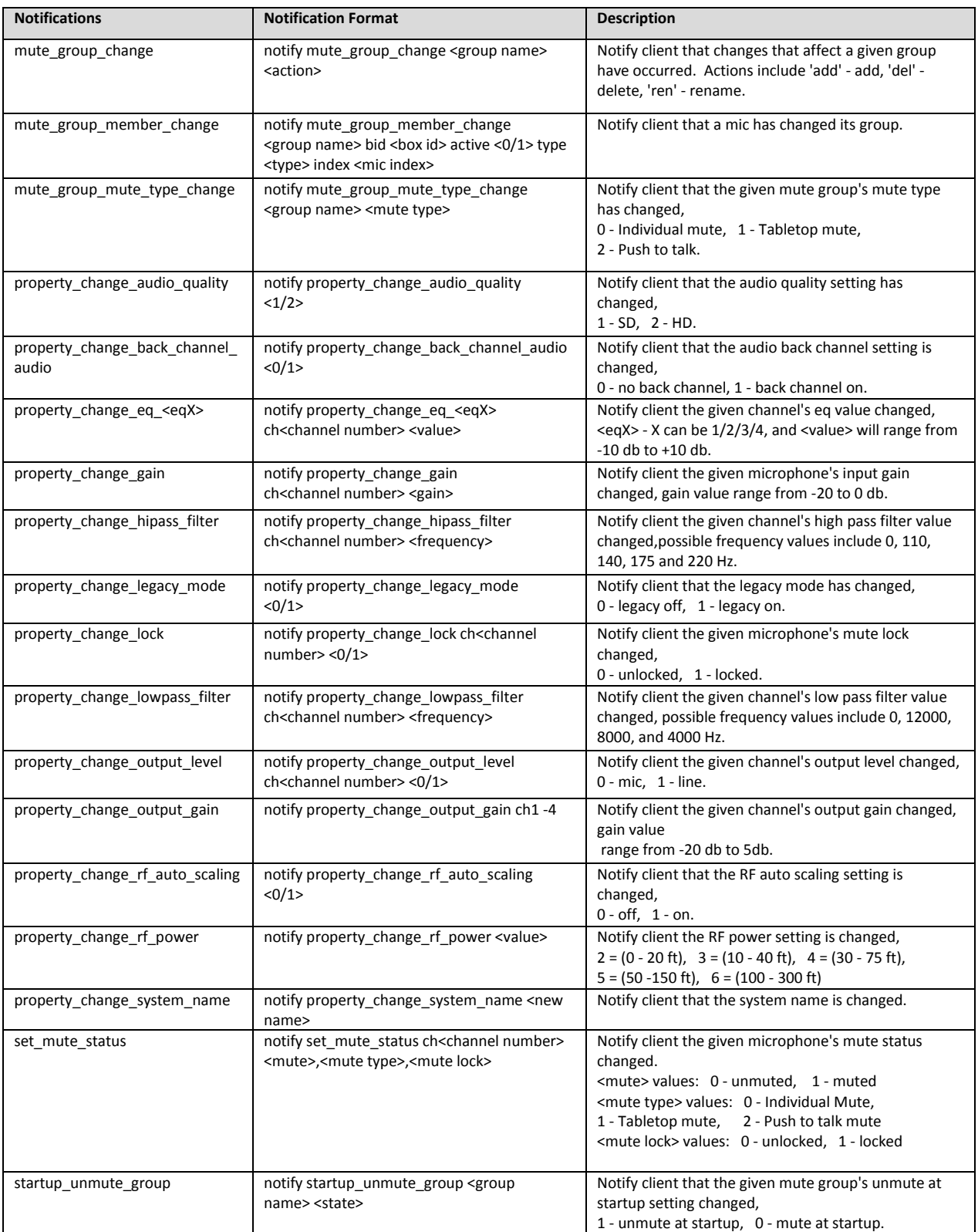

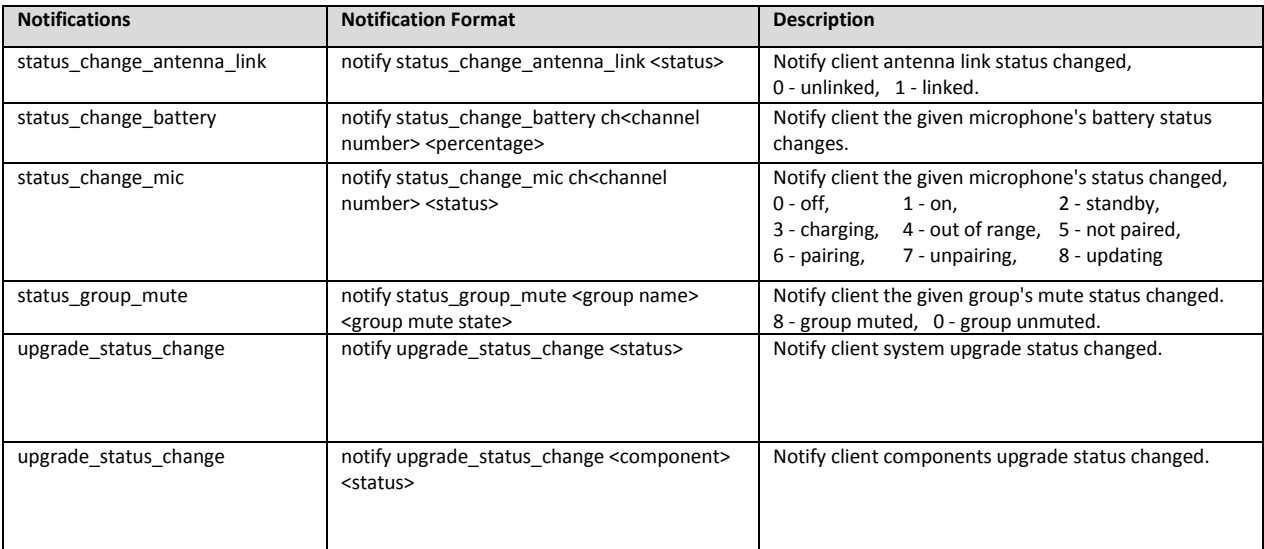

## <span id="page-11-0"></span>**Legacy Command Tables:**

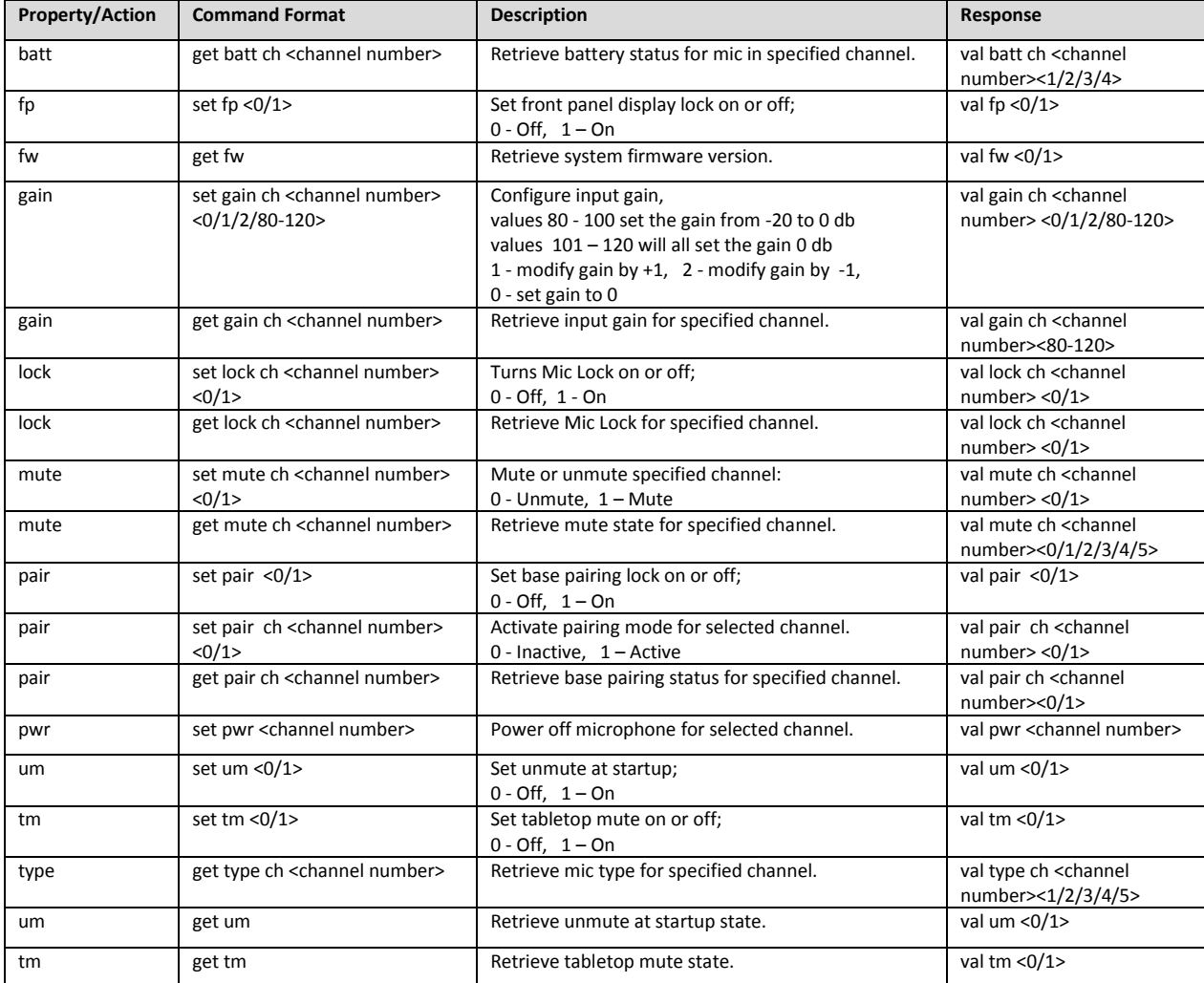

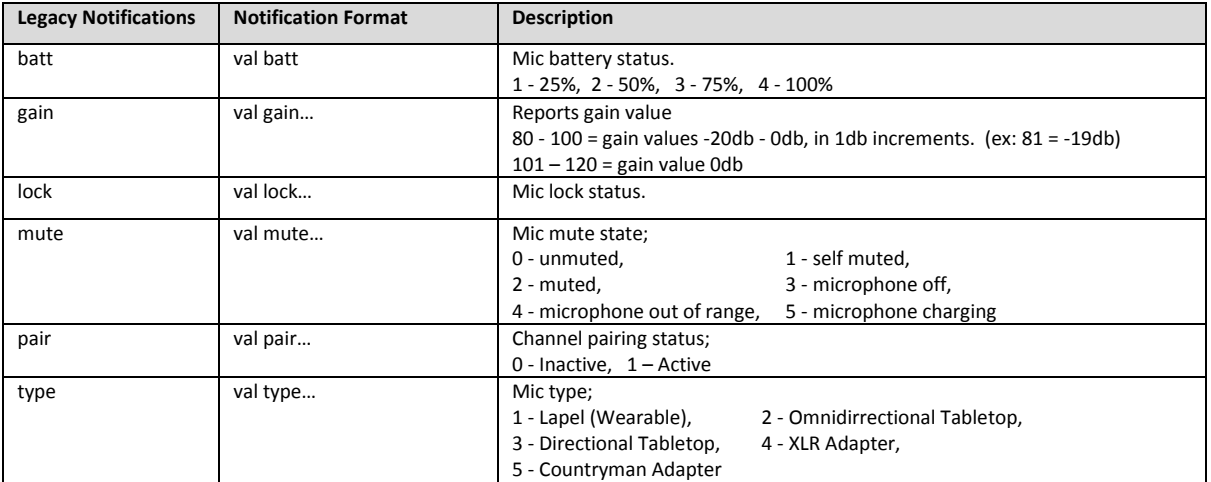